## **IServ - Allgemeines**

IServ dient zur Verwaltung der Geräte im Schulnetzwerk und darüber hinaus zur kollaborativen Arbeit und Kommunikation mit den Schülern.

Den ISery des THG erreicht man im Browser unter [https://thg-noe.net.](https://thg-noe.net)

Passwort

**D** Anmelden

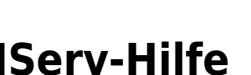

Auf der Webseite der [IServ GmbH](https://iserv.eu) findet man weitere Informationen, z.B. die Videos [Erste Schritte für](https://iserv.eu/videos/erste-schritte/lehrer) [Lehrer](https://iserv.eu/videos/erste-schritte/lehrer) und [Erste Schritte für Schüler](https://iserv.eu/videos/erste-schritte/schueler). Außerdem gibt es ein ausführliches [Benutzerhandbuch](https://iserv.eu/downloads/info/) und eine stets aktuelle [Online-Dokumentation.](https://iserv.eu/doc/)

Angemeldet bleiben

Auf dem Youtube-Kanal von [kuhlen-unterricht-erleben](https://www.youtube.com/channel/UCEw6DBHEN_VcXgxzfrs-hhA/videos) gibt es zudem eine [Playlist](https://www.youtube.com/playlist?list=PLjrBY-kQuPHjgwuX6X4iMq7gDSh2rG0dy) mit vielen Tutorials zu verschiedenen Themen.

## **IServ-App**

**Schnellzugriff**

Für Android und iOS ist eine [IServ-App](https://iserv.eu/downloads/app/) verfügbar.

Klickt man auf den Stift neben dem Schnellzugriff, so kann man durch Markieren des Sterns

bestimmte Module in den Schnellzugriff schieben.

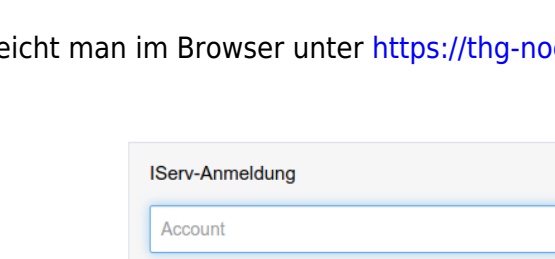

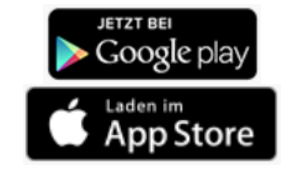

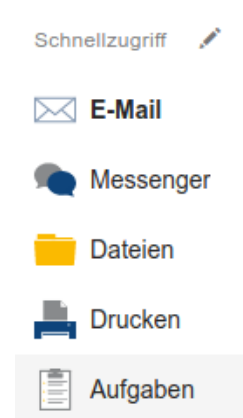

Dies ist auch in einem Video des Youtube-Kanals von [kuhlen-unterricht-erleben](https://www.youtube.com/channel/UCEw6DBHEN_VcXgxzfrs-hhA/videos) gezeigt:

• [IServ Tutorial - Schnellzugriff Module](https://youtu.be/wNdjBAcL7F8)

From: <http://digital.thg-noe.de/> - **THG Nördlingen - DIGITAL**

Permanent link: **<http://digital.thg-noe.de/doku.php?id=iserv:allgemeines&rev=1589359744>**

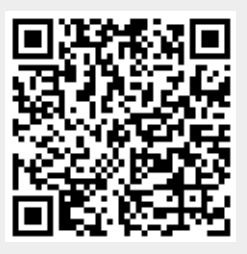

Last update: **2020/05/13 10:49**